#### **TEXAS NEXUS RESEARCH PRESENTATIONS**

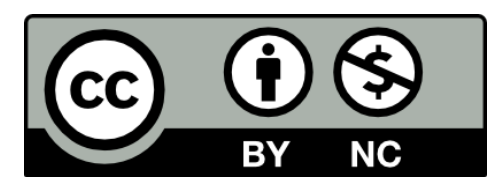

#### Attribution-NonCommercial CC BY-NC

This license lets others remix, adapt, and build upon your work noncommercially, and although their new works must also acknowledge you and be non-commercial, they don't have to license their derivative works on the same terms.

> For more information about Creative Commons Licenses, please visit: [https://creativecommons.org/licenses](https://creativecommons.org/licenses/)/

"The Creative Commons copyright licenses and tools forge a balance inside the traditional 'all rights reserved' setting that copyright law creates. Our tools give everyone from individual creators to large companies and institutions a simple, standardized way to grant copyright permissions to their creative work."

#### **THANK YOU FOR YOUR SUPPORT!**

### **Texas Nexus Research** CONNECT – COLLABORATE – CONTRIBUTE

### **Build and Broaden: Bridging Critical Research Collaborations for Faculty Success in Texas MSIs**

**National Science Foundation Award #2036909**

**This workshop will be recorded.**

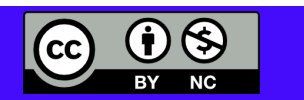

### **Protocols**

#### **Recordings:**

• Available upon request via email

#### **Confidentiality:**

• Application, Homework, and Workshops: Using the norms of social science research which include de-identifying data

#### **Speaker and Dialogue Guidelines:**

- Mute on Entry
- Chat Box for Questions and Comments
- Use of breakout rooms

#### **This workshop will be recorded.**

### **Today's Agenda**

#### *"Being a Resilient Researcher at Mid-Career: Expanding Your Toolkit"*

- **1. Introduction: Welcome back and role of chat function today (Dr. Michael Ramirez)**
- **2. How to set up an ORCID ID (Alexa Hight)**
- v *Questions in private or group chat; answers shared later*
- **3. Break - 5 minutes**
- **4. How-To Presentation: Using a biosketch to tell NSF a compelling story of who you are and [SciENc](https://www.ncbi.nlm.nih.gov/sciencv/)v snapshot (Dr. Colleen Fitzgerald)**
- v *Questions in private or group chat; answers shared later*
- **5. Break - 5 minutes**
- **6. Breakout Rooms: "Your Synergistic Story" (All participants)**
- v *Questions in private or group chat; answers shared later*

**7. Wrap up, upcoming homework, and schedule (Dr. Michael Ramirez and Dr. Jennifer Epley Sanders)**

#### **This workshop is being recorded.**

### **Welcome Back!**

### **Note: Chat Function Today**

**Dr. Michael Ramirez**

### **How to set up an ORCID ID**

**Alexa Hight**

# ORCID

### **Alexa Hight (she/her)** *Scholarly Communication Librarian*

### What is ORCID?

- **ORCID is a "non-profit, community-driven effort to create and maintain a registry of unique researcher identifiers and a transparent method of linking research activities and outputs to these identifiers"**
- **What does ORCID stand for?**
	- **Open Researcher and Contributor ID**

 $\left( \begin{array}{c} \end{array} \right)$ OK **Connecting Research** and Researchers

## Why use ORCID?

- **It is difficult to:**
	- vTrack different forms of an individual researcher's name across systems
	- **V** Distinguish between different researchers with the same name
	- $\triangleleft$ Identify all scholarly works associated with a particular researcher
- **These difficulties may lead to publishing researchers not receiving attribution for the full range of their scholarly contributions.** ORCID's solution is to create unique researcher IDs that can be linked to existing identifiers as well as items such as journal publisher manuscript submission systems, funding agency grant application workflows, etc.
- **Unlike other identifier systems, ORCID is open and community-driven, and reaches across disciplines, geographic regions, and types of content** held by publishers, journals, and funding agencies to include all types of scholarly works (such as articles, books, data sets, grants, software, etc.)

# How do I get an ORCID?

- **Registering** for an ORCID only takes 30 seconds a[t orcid.org](https://orcid.org/register)
- **Add your works:** Once you've created your ORCID, it's easy to add your scholarly works to your ORCID record, enable automatic updates, and delegate management of your record to someone else.
- **Use your ORCID:** Include your ORCID on your webpage, when you submit publications, apply for grants, and in any research workflow to ensure you get credit for your work.
- **Example:** [https://orcid.org/0000-0003](https://orcid.org/0000-0003-4199-3312) 4199-3312

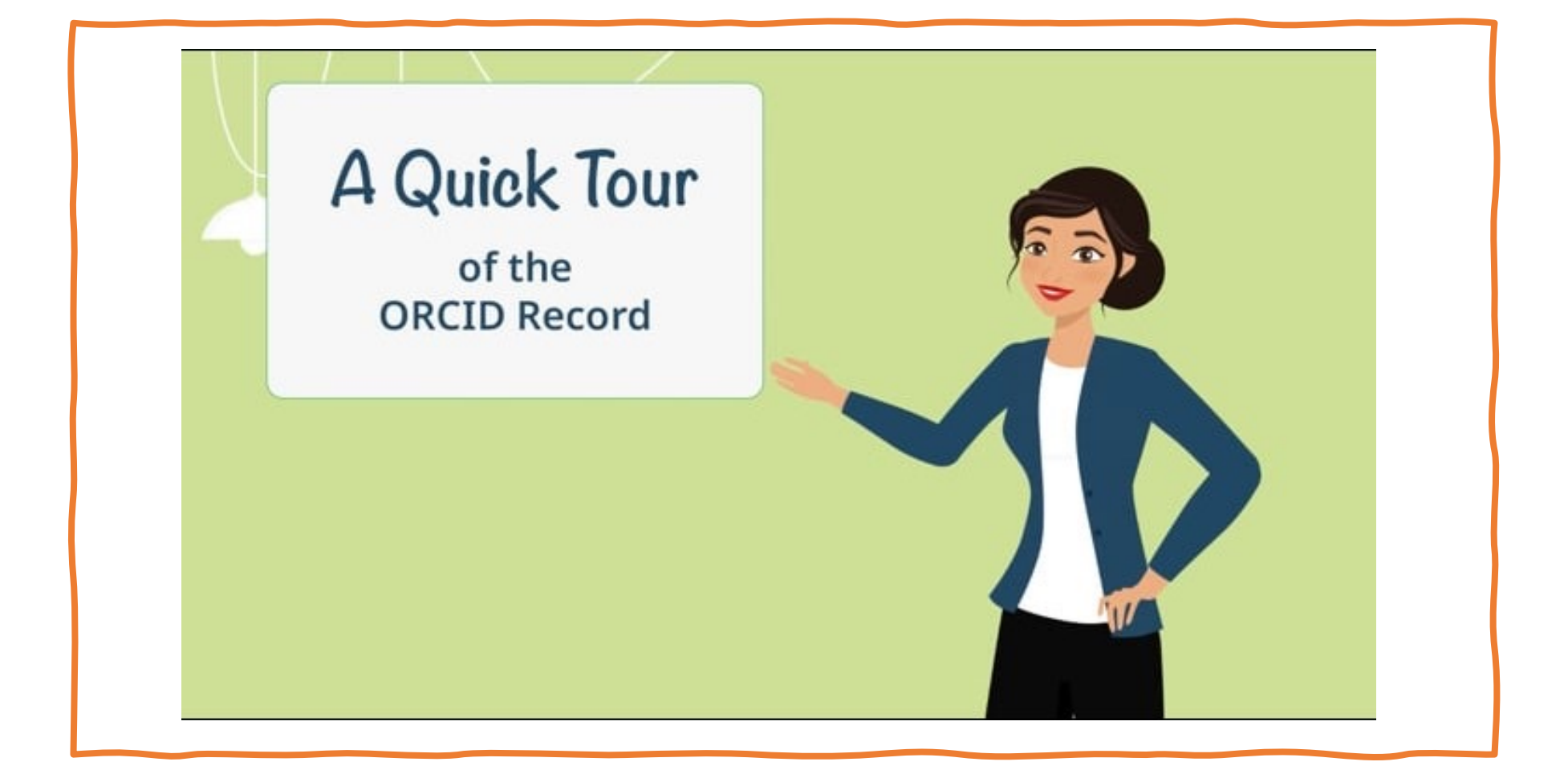

# Helpful Links

- **Register at:** [orcid.org](https://orcid.org/register)
- **Helpful Video tutorials:** [https://info.orcid.org/video](https://info.orcid.org/video-tutorials/)tutorials/
- **Library Guide:** [https://guides.library.tamucc.edu/OR](https://guides.library.tamucc.edu/ORCID) CID

# **Thank You!**

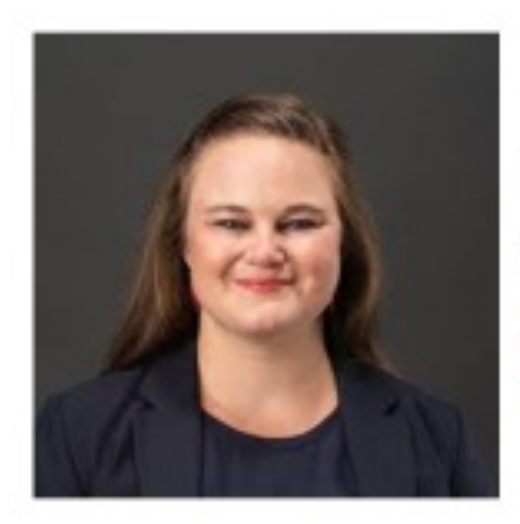

Alexa Hight 3618252588 Alexa.hight@tamucc.edu

### **How-To Presentation: Using a biosketch to tell NSF a compelling story of who you are Plus... Bonus: [SciENcv](https://www.ncbi.nlm.nih.gov/sciencv/) snapshot**

**Dr. Colleen Fitzgerald**

# **The cornerstone of successful grant-writing is storytelling.**

### **Reflect**

- **Vhat are your strengths and your track record?**
- **→ Do they match** up with the proposed grant activities?
- **→ How do you provide the best defense** against your gaps?

**Why does this matter?**

### **NSF Merit Review Criteria**

#### **Intellectual Merit: the potential to advance knowledge; and**

**Broader Impacts: the potential to benefit society and contribute to the achievement of specific, desired societal outcomes.**

#### **Also:**

**- How well qualified is the individual, team, or organization to conduct the proposed activities?**

**- Are there adequate resources available to the PI (either at the home organization or through collaborations) to carry out the proposed activities?**

### **Elements of the NSF Biosketch**

**The biosketch is part of how you tell the story of why you – and the team – are uniquely qualified to carry out the proposed work.**

- $\lozenge$  Professional Preparation (degrees and postdoctoral training)
- v **Appointments (academic, professional, or other appointments)**
- v **Products**
- v **Synergistic Activities**

### **Products**

**Acceptable products must be citable and accessible including but not limited to publications, data sets, software, patents, and copyrights.**

**Cannot use unpublished documents not yet submitted for publication, invited lectures, and additional lists of products.**

**A maximum of 10 products, where the first five are most closely related to the project at hand, the second five are a free for all.**

### **Synergistic Activities**

**…the broader impact of the individual's professional and scholarly activities that focus on the integration and transfer of knowledge as well as its creation…**

- **development and/or refinement of research tools**
- **development of databases to support research and education**
- **broadening the participation of groups underrepresented in STEM**
- **service to the scientific and engineering community outside of your immediate organization**
- **innovations in teaching and training (e.g., development of curricular materials and pedagogical methods)**

### **Tell Your Story.**

**Think of the range of allowable activities – if it is citable (including a DOI), you can include it.**

**Use all "slots" for products and synergistic activities.**

**Synergistic activities document your record and bolster the case you are making about your expertise in the project description.**

**Ask yourself: What story of "me" do I need to tell in this grant's biosketch? And how might I be different from other people in my field? Focus the biosketch for the grant program.**

### **Switching Gears: [SciENcv](https://www.ncbi.nlm.nih.gov/sciencv/) snapshot**

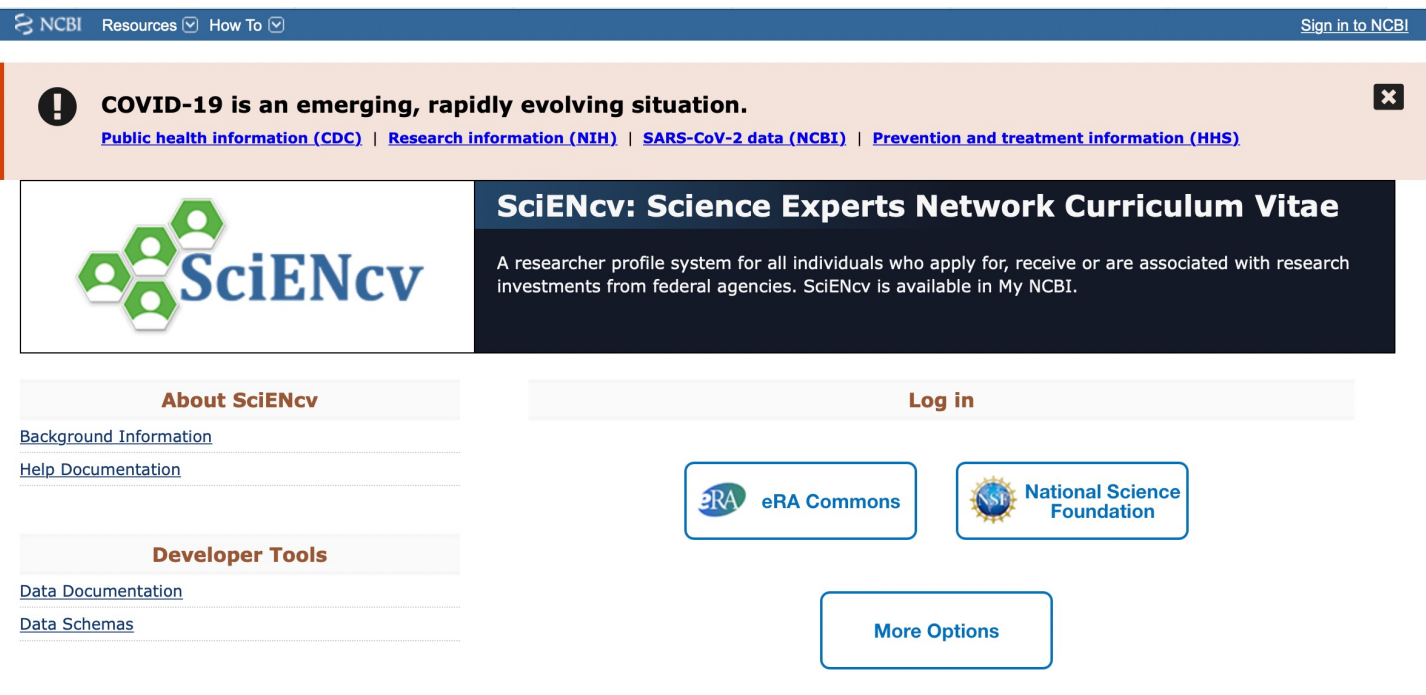

Forgot your username/password?

#### **[https://www.ncbi.nlm.nih.gov/sciencv](https://www.ncbi.nlm.nih.gov/sciencv/)/**

### **Link your ORCID ID**

**You can associate your ORCID ID to both your NSF Fastlane ID and your SciENcv profile.**

**Update and edit your ORCID profile for a starter biosketch by importing from that portal.**

**Use different products and synergistic activities to tell your story on different grants. (Think about the opening reflection.)**

### **Adding Synergistic Activities to CVs**

**Consider what is on your CV (and the different CVs you will use for different contexts).**

**Synergistic activities might have a home on your CV. They illustrate research, teaching, service, outreach, engagement…ACTIVITY!**

**They help tell your story as an academic, in addition to your publications and presentations.**

**Think of your CV as a living document, to be updated as you have new activities and accomplishments.**

### **Resources on SciENcv and Biosketches**

**SciENcv is available at: [http://www.ncbi.nlm.nih.gov/account](http://www.ncbi.nlm.nih.gov/books/NBK154494/)/**

**SciENcv documentation: <http://www.ncbi.nlm.nih.gov/sciencv>**

**SciENcv video overview: <http://youtu.be/PRWy-3GXhtU>**

**Dr. Colleen Fitzgerald on biosketches (PI Qualifications): [https://www.youtube.com/watch?v=chghaCaQ\\_H8](https://www.youtube.com/watch?v=chghaCaQ_H8)**

#### **Breakout Rooms: "Your Synergistic Story"**

**Room 1 Room 2 Room 3**

**All Participants (20 minutes)**

### **RECAP**

#### **Overview of:**

- **How to set up an ORCID ID**
- **BioSketch**
- **SciENcv**
- **Synergistic Activities Discussion**

#### **Questions in the Chat:**

#### **B2B facilitators**

- **Will review**
- **Provide follow up to the cohort**

### **Upcoming Homework and Schedule**

### **Dr. Michael Ramirez and Dr. Jennifer Epley Sanders**

#### **PREVIOUS HOMEWORK:**

- Updated your CV
- Identified your points of contact
- Identified internal deadlines
- Created a Fastlane

#### **NEXT HOMEWORK:**

- Set up your ORCID ID
- Review and further update your CV
	- v Identify your areas of expertise and your synergistic story
- Review your internal grants
- Build a biosketch based (internal) grants you would like to apply for, based on your areas of expertise
- Explore sites for grant opportunities such as [Funding | NSF -](https://www.nsf.gov/funding/) National Science Foundation

#### **SCHEDULE FOR NEXT WEDNESDAY WORKSHOPS**

**Theme: "Being a Resilient Researcher at Mid-Career"**

**Workshop #3 -**

**"Expanding Your External Funding Imagination and Fine-Tuning Your Toolkit" Wednesday, April 7, 2021 from 4:00pm-5:15pm (CST)**

**Workshop #4 -**

**"Strategies for Career Success and Promotion" Is Full Professor for Me? Is Full Professor Possible? Wednesday, May 5, 2021 from 4:00pm-5:15pm (CST)**

#### **Next Workshop's Homework (due Friday, April 2, 2021)**

- **1) Set up your ORCID ID**
- **2) Review and further update your CV**  $\triangleleft$  Identify your area of expertise/your synergistic story
- **3) Review your internal grants**
- **4) Build a biosketch based on (internal) grants you would like to apply for**
- **5) Find out if your institution subscribes to PIVOT or SPIN**

**❖** Ask your librarian

- **6) Explore sites for grant opportunities**
	- v Funding | NSF [National Science Foundation](https://www.nsf.gov/funding/)
	- v Grants.gov
	- $\bullet$  Note grants of interest
	- $\bullet$  Note questions/concerns you have

**[Complete Google Form](https://forms.gle/xE7qHyxzEoj3TAK79) Here** *\*Requires logging in\**

**(Copy of full link in slide notes, too)**

# **Q & A**

#### **Chat inquiries will be shared soon!**

#### **Feel free to emai[l texasnexusresearch@gmail.com](mailto:texasnexusresearch@gmail.com), too.**

#### **TEXAS NEXUS RESEARCH PRESENTATIONS**

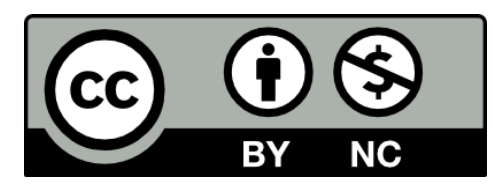

#### Attribution-NonCommercial CC BY-NC

This license lets others remix, adapt, and build upon your work noncommercially, and although their new works must also acknowledge you and be non-commercial, they don't have to license their derivative works on the same terms.

> For more information about Creative Commons Licenses, please visit: [https://creativecommons.org/licenses](https://creativecommons.org/licenses/)/

"The Creative Commons copyright licenses and tools forge a balance inside the traditional 'all rights reserved' setting that copyright law creates. Our tools give everyone from individual creators to large companies and institutions a simple, standardized way to grant copyright permissions to their creative work."

#### **THANK YOU FOR YOUR SUPPORT!**